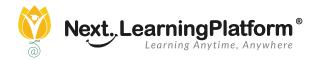

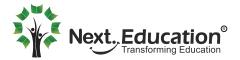

# Next Learning Platform Student Module Student List

## 

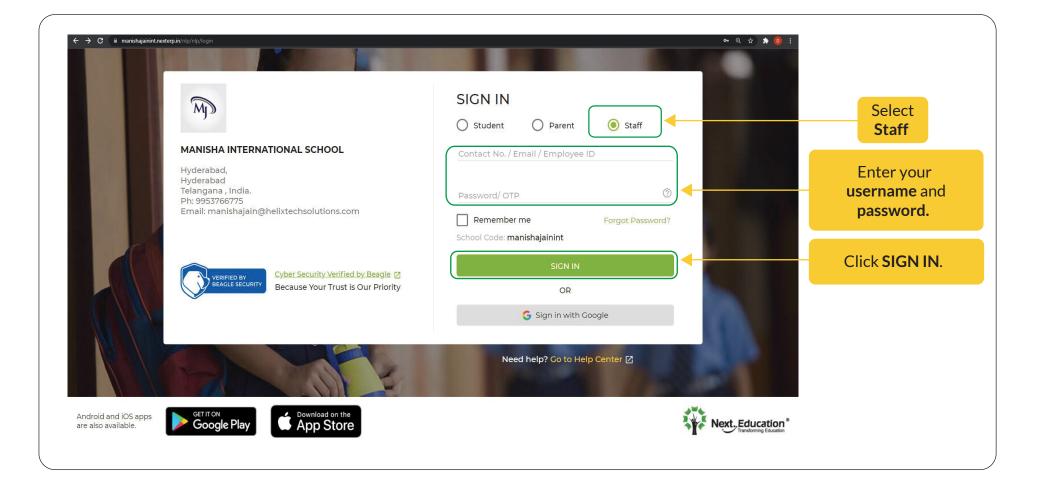

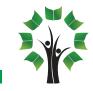

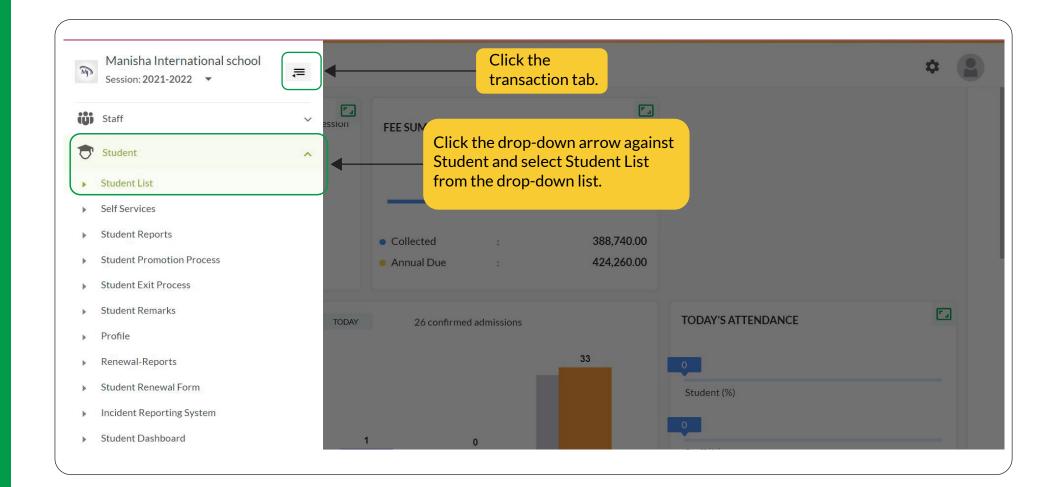

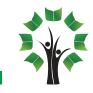

| 🚍 🦞 🛛 Student List                        |                 |                                |           |                                            | <b>?</b>      |         |
|-------------------------------------------|-----------------|--------------------------------|-----------|--------------------------------------------|---------------|---------|
| Class Section<br>KINDER All - O Acti      | ve 🔵 Inactive 🔲 | Students With<br>Special Needs | Coor      | ch By Name/Admission No./                  | 十企业           | ] (i)   |
| Student Name 🗥                            | Class 个         | Section 🛧                      | Gender    | Primary Contact Name                       | Primary Conta | act No. |
| AYAAN VERMA<br>Adm No: PSIS21A-1208259    | KINDERGARTEN    | В                              |           | ame or a specific<br>search a student from |               |         |
| PRISHA SHARMA<br>Adm No: PSIS21A0508258   | KINDERGARTEN    | В                              | the list. |                                            |               |         |
| PRIYAL<br>Adm No: PSIS21-A-0307250        | KINDERGARTEN    | А                              | Female    | DEEPAK KUMAR MEENA                         |               |         |
| BHUVIK KHATRI<br>Adm No: PSIS21-A-3006249 | KINDERGARTEN    | В                              | Male      | KAMAL KUMAR KHATRI                         |               |         |
| You can add file<br>a desired list of     |                 |                                | Page:     | 1 ▼ Rows per page: 25 ▼                    | 1 - 15 of 32  | < >     |

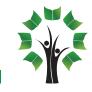

| 🚍 🦁 🛛 Student List                        |              |                                |              | ? 🌣 😩                                    |
|-------------------------------------------|--------------|--------------------------------|--------------|------------------------------------------|
| Class Section<br>KINDER • All • O Active  | Inactive     | Students With<br>Special Needs | <b>Q</b> Sea | rch By Name/Admission No./ 🗭 🖄 🛈         |
| Student Name 🗠                            | Class 个      | Section 🔿                      | Gender       | Primary Contact Name Primary Contact No. |
| AYAAN VERMA<br>Adm No: PSIS21A-1208259    | KINDERGARTEN | В                              | Male         | SHWETA RANI                              |
| PRISHA SHARMA<br>Adm No: PSIS21A0508258   | KINDERGARTEN | В                              | Female       | list.<br>VISHAL SHARMA                   |
| PRIYAL<br>Adm No: PSIS21-A-0307250        | KINDERGARTEN | A                              | Female       | DEEPAK KUMAR MEENA                       |
| BHUVIK KHATRI<br>Adm No: PSIS21-A-3006249 | KINDERGARTEN | В                              | Male         | KAMAL KUMAR KHATRI                       |
|                                           |              |                                |              |                                          |

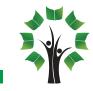

| $\Rightarrow$ $\bigcirc$ $\leftarrow$ New Studer | nt                  |                     |                                          |                  | 0 🌣 📳           |
|--------------------------------------------------|---------------------|---------------------|------------------------------------------|------------------|-----------------|
|                                                  |                     | 2                   |                                          | 6                |                 |
|                                                  | General Information | Student Information | Parent & Guardian Information            | Documents Upload |                 |
| Student Details                                  |                     |                     | <b>↑</b>                                 |                  |                 |
|                                                  |                     |                     |                                          |                  |                 |
| First Name*<br>RAJA                              |                     | These tabs represen | t different categories of                |                  |                 |
|                                                  |                     |                     | student. Click a desired                 |                  |                 |
| Date Of Birth *<br>29-May-2012                   | ť                   | category to add any |                                          | Auto Nur         | mbering         |
|                                                  |                     |                     |                                          |                  |                 |
| Joining Date *                                   | r.                  | Class*              | Section *                                |                  |                 |
| 30-Sep-2021                                      |                     |                     | • A                                      |                  |                 |
| Nationality                                      |                     | Religion            |                                          |                  |                 |
| Indian                                           |                     | Hinduism            | ▼                                        |                  |                 |
|                                                  |                     |                     | ADD to add general therwise click SAVE & |                  | NDD SAVE & NEXT |

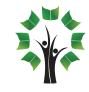

#### Let's learn how to upload requisite documents of a student.

| 🚍 🧛   ← New Sti | udent                    |                             |                  | 0 🌣 💄                                     |
|-----------------|--------------------------|-----------------------------|------------------|-------------------------------------------|
|                 | O<br>General Information | Stu Click Documents Upload. | Documents Upload | Upload                                    |
|                 |                          |                             |                  |                                           |
|                 |                          |                             |                  | Click here to<br>upload the<br>documents. |
|                 |                          |                             |                  | documents.                                |
|                 |                          | No Documents Available      |                  |                                           |
|                 |                          |                             | CANCEL PREV      | IOUS DONE                                 |

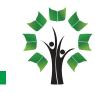

| 0-                      |        |                    |                                                    |
|-------------------------|--------|--------------------|----------------------------------------------------|
| General Informatio      |        | × Documents Upload | 1                                                  |
| Document                | Name * |                    | 企                                                  |
| Select Type             | *      | En                 | ter the name, select the                           |
| SubDocumentT<br>General | ſype*  |                    | e of the document and it<br>document, browse the   |
|                         |        | do                 | cument form you device<br>d enter its expiry date, |
| BROWS<br>max size 15M   |        |                    | en click UPLOAD.                                   |
| Expiry Date             |        |                    |                                                    |
|                         |        |                    |                                                    |

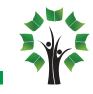

#### Return to the Student List page.

| 🚍 🦁 🛛 Student List                        |                                                          |                                |                     |                            | ? 🗘 😩               |
|-------------------------------------------|----------------------------------------------------------|--------------------------------|---------------------|----------------------------|---------------------|
| Class Section KINDER                      | Inactive                                                 | Students With<br>Special Needs | Q Sear              | rch By Name/Admission No./ | + 企 心               |
| Student Name 🔿                            | Class 个                                                  | Section $\uparrow$             | Gender              | Primary Contact Name       | Primary Contact No. |
| AYAAN VERMA<br>Adm No: PSIS21A-1208259    | KINDERGARTEN                                             | В                              | Male                | SHWETA RANI                |                     |
| PRISHA SHARMA<br>Adm No: PSIS21A0508258   | KINDERGARTEN                                             | В                              | Female              | VISHAL SHARMA              |                     |
| PRIYAL<br>Adm No: PSIS21-A-0307250        | KINDERGARTEN                                             | A <b>1</b>                     | Female              | DEEPAK KUMAR MEENA         |                     |
| BHUVIK KHATRI<br>Adm No: PSIS21-A-3006249 | KINDERGARTEN                                             | в                              | Male                | KAMAL KUMAR KHATRI         |                     |
|                                           | Click a name fro<br>view or edit the<br>particular stude | details of that                | at <sub>Page:</sub> | 1 ▼ Rows per page: 25 ▼    | 1 - 15 of 32 < 📏    |

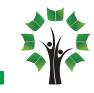

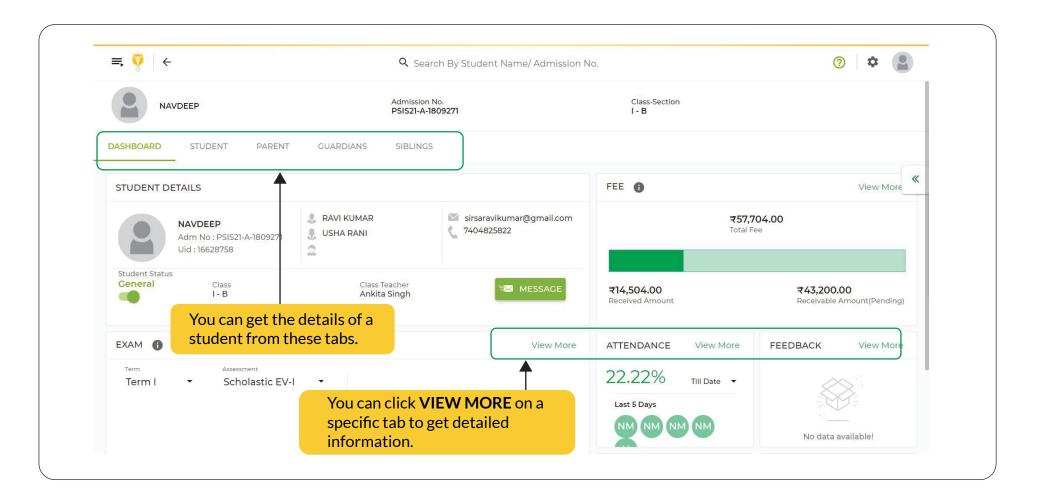

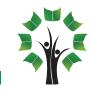

| Inactive     | Students With<br>Special Needs                          | Q Sear                                                                                        | rch By Name/Admission No./                                                                                                 |                                                                                                    |
|--------------|---------------------------------------------------------|-----------------------------------------------------------------------------------------------|----------------------------------------------------------------------------------------------------|----------------------------------------------------------------------------------------------------|
| Class 个      | Section 🔿                                               | Gender                                                                                        | Primary Contact Name                                                                                                    | Primary Contact No.                                                                                                    |
| KINDERGARTEN | В                                                       | Male                                                                                          | SHWETA RANI                                                                                                    | here to upload data                                                                                                    |
| KINDERGARTEN | В                                                       | Female                                                                                        | VISHAL SHARMA                                                                                                    | ed to students in bulk.                                                                                                    |
| KINDERGARTEN | A                                                       | Female                                                                                        | DEEPAK KUMAR MEENA                                                                                                    |                                                                                                    |
| KINDERGARTEN | В                                                       | Male                                                                                          | KAMAL KUMAR KHATRI                                                                                                    |                                                                                                    |
|              |                                                         |                                                                                               |                                                                                                    |                                                                                                    |
|              | Class 个<br>KINDERGARTEN<br>KINDERGARTEN<br>KINDERGARTEN | Class       ↑       Section       ↑         KINDERGARTEN       B         KINDERGARTEN       A | Class Section   Class Section   KINDERGARTEN B   KINDERGARTEN B   Female   KINDERGARTEN A   Female   KINDERGARTEN B   Male | Class       Section       Cender       Primary Contact Name         KINDERGARTEN       B       Male       SHWETA RANI       Click relate         KINDERGARTEN       B       Female       VISHAL SHARMA       Click relate         KINDERGARTEN       A       Female       DEEPAK KUMAR MEENA |

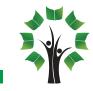

| lect a file to upload. 💿 Student Basic/Ad | vanced 🔵 Student Medica | Details O Student Attendance Code Details O Modify Admission No/ Roll No                                  | ⊕ (                                            |
|-------------------------------------------|-------------------------|----------------------------------------------------------------------------------------------------|------------------------------------------------|
|                                           | refer to the            | pe of file to upload data. You can<br>ese below mentioned points to<br>about these above mentioned<br>es. |                                                |
| mplates                                   |                         |                                                                                                    |                                                |
| Template Name                             | Columns                 | Description                                                                                               | Recommended For                                |
| Student Basic                             |                         | Mandatory Details Required To Create A Student Record                                                     | Student Creation With Limited Data             |
| Student Advanced                          | 10/128 Select (i)       | All Details Available To Create A Student Record                                                          | Student Creation With All Data                 |
| Student Medical Details                   |                         | All Details Available To Create A Student Medical Record                                                  | Student Medical Details Creation With All Data |
| Student Attendance Code Details           |                         | All Details Available To Add Student Attendance Code Record                                               | Student Attendance Code Details                |
| Modify Admission No/ Roll No              |                         | Use This Excel To Update Students Admission No & Roll No In Bulk                                          | Modify Admission No/ Roll No                   |

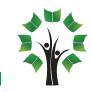

| 1 1 1 1 1 1 1 1 1 1 1 1 1 1 1 1 1 1 1  |                           |                                                                                                    |                                                |
|----------------------------------------|---------------------------|----------------------------------------------------------------------------------------------------|------------------------------------------------|
| lect a file to upload. 🧕 Student Basic | /Advanced O Student Medic | al Details O Student Attendance Code Details O Modify Admission No/ Roll No                                                                   | • O                                            |
|                                        |                           | Drag and drop excel file here. or<br>Browse<br>Files allowed to upload are .XLS and .XLSX.<br>You can preview your changes on the next screen | Browse the file to upload.                     |
| mplates<br>Template Name               | Columns                   | Description                                                                                                    | Recommended For                                |
| <ul> <li>Student Basic</li> </ul>      |                           | Mandatory Details Required To Create A Student Record                                                                                         | Student Creation With Limited Data             |
| Student Advanced                       | 10/128 Select ()          | All Details Available To Create A Student Record                                                                                              | Student Creation With All Data                 |
| Student Medical Details                |                           | All Details Available To Create A Student Medical Record                                                                                      | Student Medical Details Creation With All Data |
| Student Attendance Code Details        |                           | All Details Available To Add Student Attendance Code Record                                                                                   | Student Attendance Code Details                |
| O Modify Admission No/ Roll No         |                           | Use This Excel To Update Students Admission No & Roll No In Bulk                                                                              | Modify Admission No/ Roll No                   |
|                                        |                           | Click the relevant option                                                                                                    | DOWNLOAD WITHOUT DATA DOWNLOAD WITH DATA       |

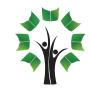

| Student List                              |              |                                |        |                            | ?                                                     |
|-------------------------------------------|--------------|--------------------------------|--------|----------------------------|-------------------------------------------------------|
| s Section                                 | Inactive     | Students With<br>Special Needs | Q Sear | rch By Name/Admission No./ |                                                       |
| udent Name 🛧                              | Class 个      | Section 🔿                      | Gender | Primary Contact Name       | Primary Contact No.                                   |
| AYAAN VERMA<br>Adm No: PSIS21A-1208259    | KINDERGARTEN | В                              | Male   | SHWETA RANI                | Click here to                                         |
| PRISHA SHARMA<br>Adm No: PSIS21A0508258   | KINDERGARTEN | В                              | Female | VISHAL SHARMA              | download certain<br>documents of<br>students in bulk. |
| PRIYAL<br>Adm No: PSIS21-A-0307250        | KINDERGARTEN | А                              | Female | DEEPAK KUMAR MEENA         |                                                       |
| BHUVIK KHATRI<br>Adm No: PSIS21-A-3006249 | KINDERGARTEN | В                              | Male   | KAMAL KUMAR KHATRI         |                                                       |
|                                           |              |                                | Page:  | 1 ▼ Rows per page: 25 ▼    | 1 - 15 of 32 < >                                      |

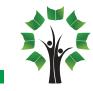

| Class Section All  All                | Active O Inactive D Students With Special Q Search By Name     | e/Admission No./P.Mobile Number/E.   |
|---------------------------------------|----------------------------------------------------------------|--------------------------------------|
| Student Name 🔿                        | Download Bulk Student Documents                                | ×                                    |
| Adminio.2                             | Class                                                          |                                      |
| Sonu<br>Adm No: 1                     | iection Document Type                                          |                                      |
| Siddartha<br>Adm No: 202101           | A General                                                      | -                                    |
| Student Offline One<br>Adm No: 123454 |                                                                | CANCEL DOWNLOAD                      |
| Student Offline Two<br>Adm No: 123455 | Select the Class, Section and<br>the type of document you want | A                                    |
|                                       |                                                                | A<br>Page: 1 ▼ Rows per page: 25 ▼ 1 |

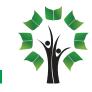

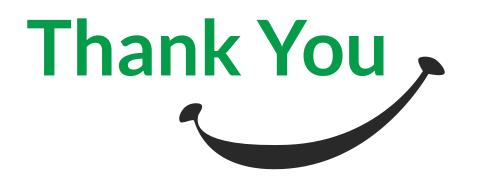

### For any other query you can contact us at:

- support@nexteducation.in
- 1800-200-5566

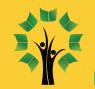